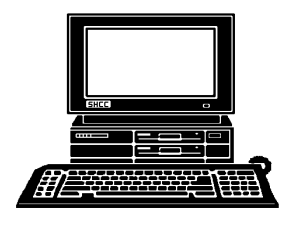

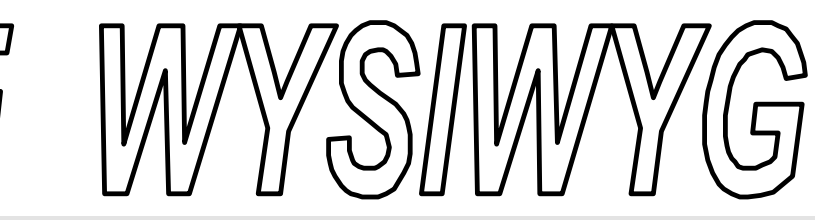

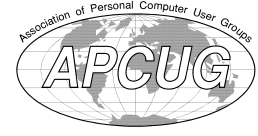

**September 1996 Volume 8, Issue 7** *STERLING HEIGHTS COMPUTER CLUB*

PO Box 385 \$3.00 Sterling Heights, MI 48311-0385

### **TUESDAY SEPT 3**

Main Meeting.

7:30PM *Sandra Carless from National Bank of Detroit (NBD) will present their on-line banking, called NBD Express.*

*Recruit a new club member and get 3 additional months of membership for free.*

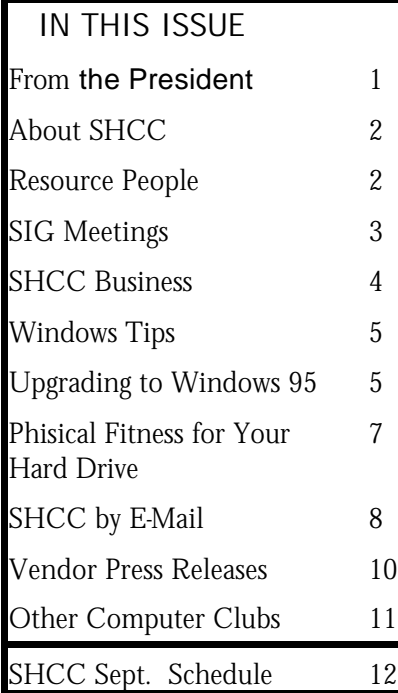

**From the President's "Square Office"**

**THE FORM IS MOTHER THE VALUATE THE VALUATE OF STATE OF STATE OF STATE OF STATE OF STATE OF STATE OF STATE OF STATE OF STATE OF STATE OF STATE OF STATE OF STATE OF STATE OF STATE OF STATE OF STATE OF STATE OF STATE OF STAT** his month I want to ask two questions, "Are we starting to take computers online services and the Internet for granted?".

A recent situation with America Online (AOL) made me ask myself these very questions. For those who have not heard, America Online was America "Off-line" for three-quarters of a day, more than 18 hours, a couple weeks back in August. There sat millions of users with modems dialing and no computer on the other end to pick up the phone. AOL was upgrading the server software at the time of the outage. Allegedly, the upgrade was not the cause of the problem, it was something else. This does not matter to most users, they just want access to AOL at a moments notice.

This was a little irritating for some users, but was like cutting off oxygen for many others. Many businesses literally depend on AOL as the lifeline of their business. These companies house web pages on AOL, converse with clients via an email address on AOL through

*by Rick Schummer*

the Internet, and take orders for their products and services via AOL. This outage had the same *(Continued on page 9)*

#### **After Meeting Get Together**

**S** everal members have asked about going for a burger after the regular meeting ends. We have several regular members that like to stay after the meeting and discuss various computer topics and think it would be nice to get something to eat. The officers have talked this over and think it is a great idea as well. We are thinking of hitting Big Boy at 18 Mile and Van Dyke since it is close to Carpathia and most likely central for members. If you are interested we will decide at the meeting which place to stop at and head out after the meeting is adjourned.

The June get together was not well attended. We will try again this month and see how it works out.

#### **THE WYSIWYG September 1996**

#### About SHCC:

**Guests and visitors are welcome. People can attend any of three consecutive club meetings before deciding to become a member or not. Membership includes admission to all SHCC functions and the newsletter. Membership is open to anyone. It is not limited to residents of Sterling Heights. Meetings are on the first Tuesday of the month, except for July and August. There is a monthly drawing for door prizes at the end of the** 

**meeting.**

Special Interest Groups:

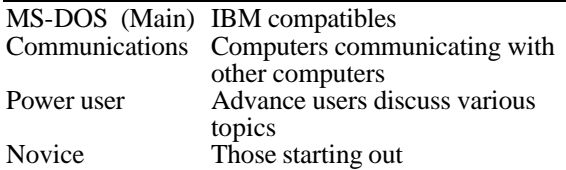

#### Resource People:

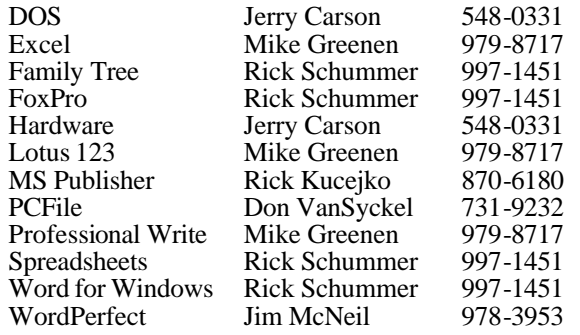

#### SHCC Coordinators:

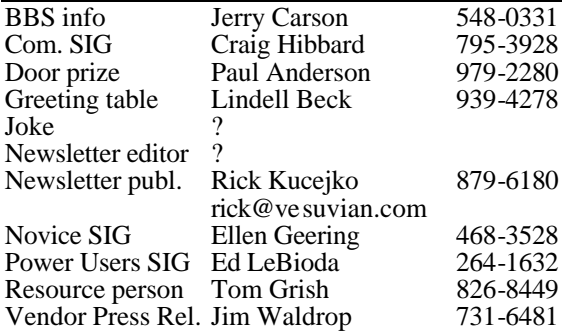

#### SHCC Officers:

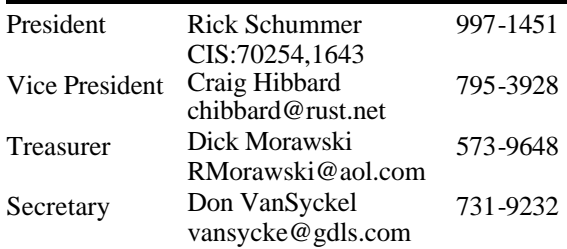

#### **DUES: \$25/YEAR**

Four Month Meeting Schedule:

**SEPTEMBER 1996 3 - SHCC - NBD Express:** 

> **online banking by Sandra Carless of NBD**

- 8 SEMCO meeting
- 9 APPLE P.I.E.. meeting
- 9 Communications SIG
- 9 CUE 80 meeting
- 10 SHCC officer's meeting
- 11 DMUG meeting
- 16 MCUG meeting
- 17 Novice SIG
- 24 Power Users' SIG
- 25 SCUG meeting
- 

#### **OCTOBER 1996**

- **4 SHCC Member Mike Greenen will present Personal Information Manager**
- 6 SEMCO meeting
- 7 APPLE P.I.E.. meeting
- 8 SHCC officer's meeting
- 9 DMUG meeting
- 14 Communications SIG 14 - CUE 80 meeting
- 15 Novice SIG
- 
- 22 Power Users' SIG
- 30 SCUG meeting

**NOVEMBER 1996**

For more information on other area computer clubs, see page 11.

Newsletter submissions are due 10 days before the club meeting, but the earlier the better. They should be sent to : WYSIWYG Publisher 5069 Fedora Troy, MI 48098

OR at the e-mail addresses: rick@vesuvian.com

Unless stated otherwise, all materials contained in this newsletter are copyrighted by the Sterling Heights Computer Club. License is hereby granted to other clubs (non-profit) to reprint with credit.

**Page 2**

**3 - SHCC - TBD** 4 - APPLE P.I.E.. meeting 10 - SEMCO meeting 11 - Communications SIG 11 - CUE 80 meeting

- 
- 12 SHCC officer's meeting
- 13 DMUG meeting
- 18 MCUG meeting
- 19 Novice SIG
- 26 Power Users' SIG
- 27 SCUG meeting

#### **DECEMBER 1996**

- 2 APPLE P.I.E.. meeting
- **3 SHCC TBD**
- 8 SEMCO meeting
- 9 Communications SIG
- 10 SHCC officer's meeting
- 
- 31 Power Users' SIG
- 9 CUE 80 meeting 11 - DMUG meeting 16 - MCUG meeting 17 - Novice SIG
- 21 MCUG meeting
	-

#### **THE WYSIWYG September 1996**

#### **Novice Sig**

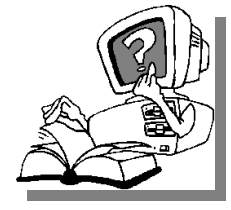

**THE SERVING SERVIEW SCHEDUNG**<br> **THE SERVIEW SCHEDUNGER 17,** he next meeting is scheduled 1996. There will be more Q&A

time, chaired by Mike Greenen, member of the SHCC. The meeting will start with operating systems discussions (Dos, Win3.1, Win3.11, Win95)

#### **The Novice group is looking for a few good members to chair open Q&A sessions for future meetings. Please see Ellen Geering if you are willing to help out.**

For more information about the SIG, please call Ellen Geering (her number is on page 2).

The Novice SIG meets on the third Tuesday of the month at 7:30PM at Oakbrook Elementary in the Resource Room. Oakbrook is located on the northeast corner of Metro Parkway and Dodge Park Road. Heritage Junior High is on the corner and Oakbrook is behind it.

From Dodge Park Road, turn onto Danforth (east). Turn right onto Greenway. Greenway takes a bend to the left. Turn right onto Ashby. Ashby ends in Oakbrook's parking lot.

From Metro Parkway East, go north on Dodge Park Road and follow the instructions above.

From Metro Parkway West, go

#### **Sig Meetings**

north on Barrington, just after you pass the Edison Corridor between Schoenherr and Dodge Park Roads. Turn left onto Greenway. Turn left onto Ashby. Ashby dead-ends into

用 用 确

#### **Power User Sig**

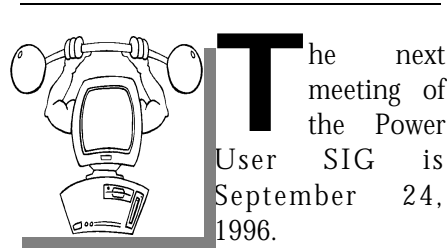

Each month the members of the Power User SIG help each other out with some tough questions and topics. For more information about the SIG, please call Ed LeBioda (his number is on page 2).

Meetings are held in the Meeting Rooms at Mt. Clemens General Hospital. These meetings are the fourth Tuesday at 7:30PM.

Mt. Clemens General Hospital is at 1000 Harrington Blvd., Mount Clemens, MI. Go on 16 Mile Road to Grosebeck Road. Then:

- Turn North on Grosebeck Road
- Go about one mile to Harrington Blvd. (this is at a traffic light)

• Turn right (East) on Harrington

• Go East about two city blocks

- You should see the hospital
- Park in lot west of hospital

西 平 西 西

#### **Communications Sig**

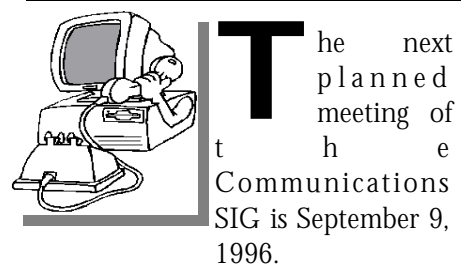

The next meeting will be a comparison and discussions about the various internet providers.

The Communication SIG meetings are held on the second Monday of each month at 7:30 PM at Lamphere High School. It is located on 13 Mile Road between John R and Rochester Roads. Room B5 is the planned room.

The basic purpose of the SIG is to help educate members about how they can make use of their computer's ability to communicate with other computers.

If you have any questions call or email Craig Hibbard. (His address is

9 9 9 9 9

#### **SHCC Emergency Shutdown**

The Sterling Heights Computer Club will utilize radio station WWJ - 950 on the AM dial to notify members that a meeting is canceled because of bad weather or for other reasons. The announcement will happen along with the s he Sterling Heights Computer Club will utilize radio station WWJ - 950 on the AM dial to notify members that a meeting is canceled because of bad weather or for other reasons. The Please remember to listen to the radio when there is bad weather.

#### **Flyer Distribution** *By Rick Schummer*

**THE STARK STARK STARK STARK STARK STARK STARK STARK STARK STARK STARK STARK STARK STARK STARK STARK STARK STARK STARK STARK STARK STARK STARK STARK STARK STARK STARK STARK STARK STARK STARK STARK STARK STARK STARK STARK S** he officers have decided to do a flyer drop directly to homes in the area to see if Heights citizens about the existence of the SHCC. We will be distributing a flyer to a couple of subdivisions on a Saturday morning at the end of September. Please let one of the officers know if you are interested in helping out. This will only take a couple of hours if we have enough members

用 用 用 用

#### **Presenters Wanted**

The officers are always<br>
looking for a person to<br>
come forward and make a<br>
presentation at one of our he officers are always looking for a person to come forward and make a upcoming meetings. We will give you plenty of time to prepare.

If there is some software you have been using and think others may be interested as well, or there is a computer topic you would like to present to other members, please call or email Rick Schummer. Making presentations is not that difficult. The hour goes by before you know it and there is always enough material to cover in a software package that the hour is easy to fill.

As always, if there is a topic you are interested in or a package you would like demonstrated, please see any of the officers. They are always interested in what the

#### **SHCC Business**

members would like to see. Keeping the members excited and interested in the presentations is probably the most difficult part running this group. And don't worry about being volunteered to make the presentation (Rick might try, but never forces anyone to make presentations, although he

 $AB \nrightarrow AB$ 

#### **Software Reviews Due**

**S**<br>
software reviews that are past due (and you know who you are). Please completed the everal members have software reviews that are past due (and you know requested review of software package that was given to the club or return it to Rick Schummer so some other member can complete the review. It is important to complete the reviews so that software companies continue to provide the SHCC with complementary copies. If you are interested in doing a review, the membership is regularly offered software to be reviewed at the club meetings. For your hard work you are granted the software license of

**THE WYSIWYG September 1996** 

#### **Door Prizes**

**T** he SHCC offers door prizes at regularly scheduled club meetings.

 June's door prizes winners circle included:

**MS DOS 6 Upgrade Book,** donated by Egghead Software, won by **Gerald Hallman.**

**Entertainment Sampler CD,** donated by Egghead Software, won by **Greg Mazur.**

**Optimize Multimedia PC,** won by **Michael Fra.**

Lyben Shirt, donated by Lyben Computers, won by **Jane Minnick**

**Cartoon Posters,** won by **Paul Anderson, Hans Liebetrau,** and **Don Simlar.**

**Mac Software,** won by B**ruce Honeck.**

4 9 9 9 9

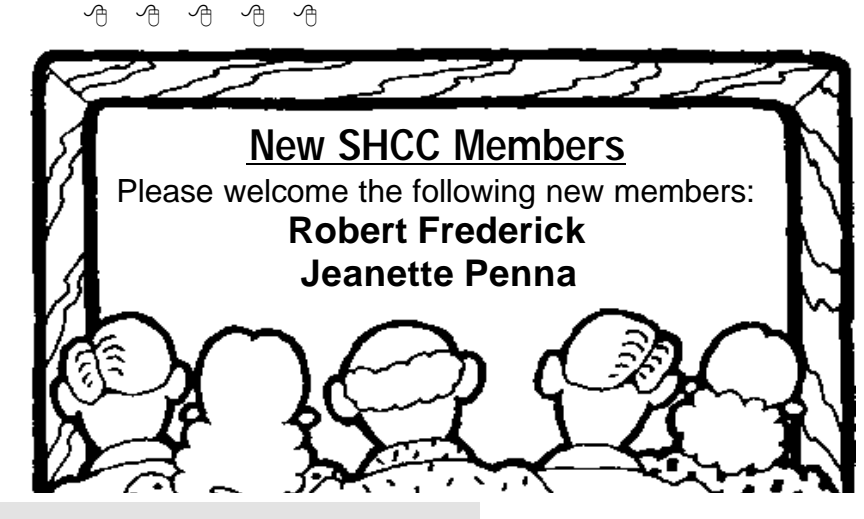

**Page 4**

**Page 5**

#### **Windows Tips** *by Rick Schummer*

Microsoft has an information packed electronic newsletter called WinNews. This newsletter is filled with information on Windows 95 and related news releases. It is available to those with email capabilities and is a "free" subscription (depending on on-line connect charges for Internet access). See the February newsletter for instructions to subscribe to WinNews:

WinNews is published twice a month, on the first and third Monday of each month. Special editions of WinNews may also be sent out occasionally. If you are unhappy with this or have another reason not to receive it after sampling it there are ways to unsubscribe to this service listed in WinNews.

Here are some Q&As and a few tips and from the summer issues of WinNews:

#### TRANSFORM MY COMPUTER INTO EXPLORER

Your users may prefer the friendly face of My Computer to the more powerful Windows Explorer. But when it's time to move files around, Explorer's the tool to use. In fact, Explorer and My Computer are just two faces of the same program. You can show your users how to open My Computer as the more functional dualwindowed Explorer by holding down the [Shift] key as they double-click the My Computer

#### Technical Bits

#### icon.

OPEN FIND

When you want to locate files quickly, you first have to find Find. One way to open Find is to click Start, highlight Find and, when the next menu appears, click Files or Folders.... A quicker way to get there is to click anywhere on the desktop (or on a blank bit of the Taskbar, if you can't see the desktop) and then press [F3].

#### QUICKLY BOOTING INTO SAFE MODE

You probably know you can boot into Safe mode by pressing [F8] as Windows is starting and then choosing option 3 from the menu. But there's a quicker way-just hold down [Shift] when the Starting

#### Windows 95... message appears. MORE RAPID RENAME WITH  $[F2]$

Are you tired of using the slow double-click method to name a file? This procedure involves highlighting the file with one click, waiting long enough for Windows to know you're not double-clicking, and then clicking the file's name to open the rename box in which you type the new name. A quicker way to open the rename box in Windows Explorer is to press [F2] as soon as you've highlighted the file.

These tips originally appeared in the Windows 95 Professional, a monthly publication from the Cobb Group. To get a free issue of

9 9 9 9 9

## **Upgrading To Windows 95**

The following article is part<br>of the AOL exchange<br>program, of which the<br>SHCC is a part. The article is being he following article is part of the AOL exchange program, of which the used with permission, as a part of this program.

The article is from the "Blue Chip News", a publication of the Saginaw Valley Computer Association, Saginaw, MI

#### **I Upgraded to Windows 95.** *by Tom Fischer*

**T** hat may not sound too exciting. Yet it's probably the most memorable thing

I will have done this decade.

I don't know why I did it. Maybe it was the Rolling Stones commercial. Maybe I got caught in the hype. Or maybe I just felt that I needed to keep up with my neighbors, the Jones's, and, like them, I needed to have my own 32-bit super-charged "start" button.So I paid the \$89.95 plus tax so that I would not miss out on "The Revolution." It seemed like a good thing to do. I had the so-called system requirements met, or so I thought.

Of course, I knew I needed a larger hard drive. My 320 MB hard drive was just getting too full. No problem. Windows 95 was a great

#### excuse

to get a new one. So I bought a new 1.2 GB drive-that should do it-for just \$350!

Wrong! I discovered my 486's mother board's CMOS could not be configured to allow full use of the hard drive. Solution? Buy a new mother board with expanded CMOS capabilities. Since I was changing motherboards, why not also get a faster chip C486DX4/120. It's only \$150 on top of the motherboard!

Having moved my 8 MB of RAM to the new board, I realized that WIN 95 really needs at least 12 MB to run effectively. At \$40 per MB, what's another \$160? And besides, it would make a great Christmas present!

Then I finally got to push the "Start" Button. It wasn't quite like a ribbon cutting ceremony. Somehow, the Win95 hype seemed a little shallow. Even humming the Rolling Stones commercial cut didn't seem to help much as I watched my computer lumber along at not-so-impressive speeds. But, after purchasing a new, faster controller, things in Win95 are now-\$800 later-flying.

Was the upgrade worth it? Frankly, I was used to the Windows 3.1 program manager. I was very comfortable and familiar with all the features and bugs but had no real need to change.

But now, having used my new and improved Win95 for several weeks, I honestly have to say I find it quite superior to Win 3.1. It manages system memory more efficiently, it

uses true multi-tasking ( I really can do two things at once!), lets me resort to DOS (even though I don't have to) and, best of all, I can play a game and watch my daughter's "Rolling Stones Unstripped" CD while my Access 7.0 sorts data, my printer prints a Word 7.0 document, and I finish another game of Solitaire.

That's really cool. It's neat. It's revolutionary. . . Just like Bill Gates said.

But Windows 95 may not be for everyone. Now that the initial hype and euphoria is over, consider the following before you upgrade.

\* How powerful is my computer?

\* What hardware will I have to purchase to make Win95 run optimally on my machine?

\* What applications do I currently use that will have a noticeable improvement on Win95?

\* Do my personal and/or business needs really warrant the expense at this time?

#### **"Ask The Experts"**

**THEM**<br>
here were no questions<br>
sent to "Ask the Experts"<br>
this month. Please send<br>
them in to the club's PO Box so here were no questions sent to "Ask the Experts" this month. Please send they can be distributed to the "experts" to be worked on for future issues of the WYSIWYG.

4 9 9 9 9

#### **Looking for New "Ask the Expert"**

**U** nfortunately John Herberg is following his heart back to the west

#### **THE WYSIWYG September 1996**

\* Do I use my computer enough to justify the additional cost?

\* What will my spouse say when she sees the bill?

\* What will I say when I see the bill?

Windows 95 is a fine operating system with many fine features. But before getting addicted to the "Start", first start analyzing your real needs. And, don't forget! What you don't upgrade today you can still upgrade tomorrow, and we know there will always be more upgrades in the future!! Knowing what I know now, would I do it again? You bet! I just gotta have my own "Start"

Button to be fully satisfied in this life.

P.S. Bill Gates, in his new book, says he believes there should be a new operating system developed every three years! I can't wait to upgrade all over again in 1998.

一个 一个

coast and can no longer serve as the editor of "Ask the Expert". If you are interested in filling this roll, please contact Rick Schummer.

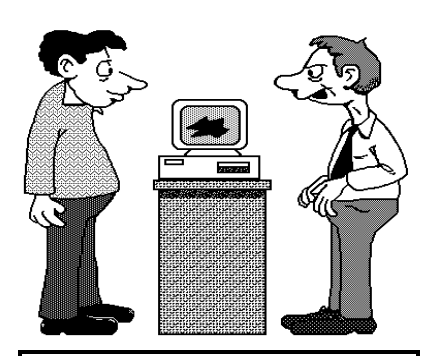

I don't know what happened. It used to work. Maybe we should

### **Your Hard Drive**

**T** AMBASSADOR program, of he following information was downloaded from AOL, as part of the which the SHCC is a part. It is reprinted with permission.

#### **Physical Fitness for your Hard Drive** *by Alan C. Proctor, Jr.*

**Y** es, there is one more thing you have to keep physically fit. Granted, in comparison with the rabbit food, es, there is one more thing you have to keep physically fit. Granted, in vitamins, weights, and aerobic routines we all endure, keeping a computer's hard drive in shape will be easy. Similar to our own problems with cholesterol levels, bulging waist lines and other deleterious effects from smoking and too much red meat, a hard drive has its problems with \*.tmp files, lost allocation units, and disk space.

Windows programs produce many temporary files (\*.tmp) with all the swapping they do between programs and providing the GUI (graphical user interface). If left unchecked, these \*.tmp files can quickly overrun free hard drive space. To prevent this unwanted invasion from occurring, there are several lines that can be added to your autoexec.bat file-,after making the directory C:\windows\temp. The first lines to add (not necessarily at the beginning) are SET TEMP=C:\windows\temp and SET TMP=C:\windows\temp. These two lines will tell Windows applications to place all their temporary files (there are two delineations due to different programs requiring different parameters) in these directories, rather than loose on the hard drive.

The next lines to add are: cd\windows\temp del \*.tmp cd\

These lines will delete the \*.tmp files from the C:\windows\temp directory each time your computer is rebooted, thus saving your hard drive's valuable space.

Space, free space that is, is very important for Windows to function properly. If Windows has no room to make its temporary files, cross linked files can occur (which have the potential to destroy/corrupt data). The suggested amount of free space to maintain on a hard drive is 20 MB. This amount will allow Windows ample room to create \*.tmp files to its heart's content (which are then deleted every time you boot up with the previously mentioned modifications).

Regarding booting up, let me clarify. Almost every time a PC is rebooted (cold or hot) while still in Windows, the \*.tmp files that are floating in RAM memory that have not yet been written to disk get "lost." Because they weren't properly written to disk, these files are loose cannons called lost allocations units. These units can also take up valuable disk space and, when coupled with insufficient disk space to begin with, can cause data corruption such as cross linked files. Among the best ways to prevent this unseen problem from occurring is to run DOS 6.2's SCANDISK from within the autoexec.bat. The additional line should be one of the last lines in the autoexec.bat file and should simply read SCANDISK.

The last preventive measure that we will discuss for a hard drive's health is DOS 6.2's DEFRAG (DEFRAG first showed up in DOS 6.0). DOS is dumb when it comes to writing information to the disk. With a brand new hard drive, each sector is filled up sequentially as data is written to the disk. However, as information is deleted and added rather than writing to the next available free sector, DOS finds the first free sector at the beginning of the disk. Thus, bits and pieces of files can be saved all over the hard drive (which can lead to delayed response time reading and writing). DEFRAG corrects this problem by rewriting the data so that all the files are in consecutive sectors together. I suggest running DEFRAG about once a month; the program is menu driven and will walk you through step by step.

By now, you should be asking "OK fine, now that I know what to do in the future, how do I find out if I have any of these problems?" If weird errors have been occurring regularly regarding memory problems, errors reading drives, or general protection faults (GPF), there might be a problem on the hard drive.

The first thing to do is run SCANDISK. Do not run SCANDISK (or DEFRAG) inside Windows as an incorrect reading will occur. If errors are found, let SCANDISK fix them, and always make an undo disk. Next, perform a CHKDSK in DOS to determine how much disk space is free. If there is less than 20 MB free, start deciding which games, err... I mean, what valuable data you're going to delete or move to floppies. While you're at it, do a search in File Manager (also the best place to delete large amounts of data because directory/file structures can be easily seen) for all \*.tmp files. File Manager will then list all  $\mathcal{A} \oplus \mathcal{A}$   $\mathcal{A} \oplus \mathcal{A}$ 

\*.tmp files regardless what directory they're in, which makes for easy deletion.

Granted, this all seems like extra work, and it is. However, if your data is truly valuable and worth protecting, much less to avoid the cost of a new hard drive, these are small measures by comparison. So please, implement the preventive measures discussed earlier because, like our own health: an ounce of prevention is worth a pound of cure.

Alan C. Proctor, Jr. is a HAL-PC

### **SHCC by E-mail**

#### **CompuServe:**

Adams, Tony 70550,560 Brown, Martin 71554,1344 Houle, Jerry 74750,1245 Schummer, Rick 70254,1643

#### **America Online:**

Click, Bob robertc204 Morawski, Dick RMorawski

#### **Internet:**

Carson, Jerry jcarson@mcgh.org Hibbard, Craig chibbard2@rust.net Kucejko, Rick rick@vesuvian.com VanSyckel, Don vansycke@gdls.com

#### **Prodigy**

Click, Bob XJKM02A Fisher, Wendy GPKV69A **CompuServe to internet:** use address: internet:<internet\_address>

Where <internet address> is replaced by the recipient's internet address. Example to Don VanSyckel: vansycke@gdls.com

#### **Internet to America Online:**

use address: <AOL\_ID>@aol.com Where <AOL ID> is the recipient's America Online id. Example to Bob Click: robertc204@aol.com

#### **Internet to CompuServe:**

use address: <CIS\_ID>@compuserve.com Where <CIS\_ID> is the recipient's id with the "," (comma) replaced with a "." (period). Example to Don VanSyckel: 70414.1176@compuserve.com **Internet to Prodigy:**

use address: <PRODIGY\_ID>@prodigy.com Where <PRODIGY ID> is the

#### **THE WYSIWYG September 1996**

recipient's Prodigy id. Example to Wendy Fisher: GPKV69A@prodigy.com

#### **Between two services which don't offer direct connect:**

If two services offer internet mail service, then mail can be sent between the two services using internet as a go between. For example, a CompuServe member can mail to an America Online member by using the internet address of the recipient. Example to Bob Click on America Online from Don VanSyckel on CompuServe: internet:robertc204@aol.com

To mail in the opposite direction

the America Online member would simply use the internet access method to mail to the CompuServe member's internet address.

If you are on the internet, CompuServe, America OnLine, Delphi, or Prodigy and would like your email address listed here, please send an e-mail to Rick Kucejko at rick@vesuvian.com.

To e-mail information for the WYSIWYG over the Internet, use address:

有 有 有 有

#### **Member Classified Ads**

**N Example 18 one this month. Send**any classifieds to the<br>
WYSIWYG Publisher at<br>
the snail-mail or e-mail address one this month. Send any classifieds to the WYSIWYG Publisher at posted on page 2.

#### **From the President**

*(Continued from page 1)* affect as a

nasty mid-winter snowstorm that makes it impossible to get to work. These companies were shut down for nearly a day.

What if the outage lasted two days, or three days, or a week? What if AOL went out of business tomorrow? I know this is a stretch, but I am trying to make a point here. How dependent have our lives become on this technology?

Then I asked myself, "What if this w a s

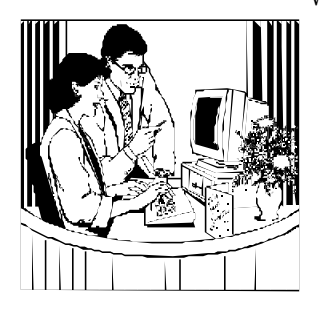

CompuServe?" I do not own a business or work at a company that depends on CompuServe to make a profit, take orders, provide feedback on a customer problem, help collect specifications for a project, or help out teamma tes with coding problems. We have an internal mail system that supports these functions. It is very reliable and I have become very dependent on it being available to function in my job. As far as CompuServe is concerned, I do keep in contact with several associates and friends each day via the email and file transfer capabilities. I go online 5 to 7 days a week, sometimes several times a day. Much of the day-today operations for the SHCC and

other organizations I belong to are handled via CompuServe and the Internet as well.

I forget the actual number, but each day thousands and thousands of people are coming online to the Internet via an Internet Service Provider (ISP) or one of the big three online services (AOL, CompuServe, and Prodigy). The rate is far outpacing the growth of the hardware infrastructure. How soon before the Internet collapses under its own weight? I don't want to sound like chicken little here and honestly believe the government and private industry will not let this happen since so many individuals and corporations depend heavily on the Internet.

For those of us that are new to the online world and know no better, the Internet is crawling. Even surfing with a speedy 28.8 modem can be very taxing on one's patients. Ever tried to view one of the archive Dilbert comic strips (http:// www.unitedmedia.com)? This can take forever, and almost makes me want to walk to the corner store for a paper.

This summer I have been exposed to some very powerful computer based equipment in the medical field. Without this equipment my wife and I would have been making life-threatening decisions blindly. This equipment took pictures of an unborn child. These pictures were transferred via the Internet (and snail mail) to experts for further examination. The results were faxed for further review by a panel of doctors who were able to review the results of the tests to come up with a prognosis. These doctors

#### **THE WYSIWYG September 1996**

also presented us with research they obtained on the Internet. With the conclusions the doctors presented I was able to hit some web sites via a search using http:// www.yahoo.com to get even more information on the rare condition my new son has. I was able to hit some medical databases I never knew existed to gather critical information we needed to come up to speed on his condition.

At the same time all this was hitting the fan I was able to keep in touch with my office via the email system, voice mail, and my laptop. I was able to keep working when I could without going into the office. Nearly all my communications with my office was handled electronically. I was even able to keep some of my friends and nonimmediate family posted on my son's condition via Internet mail. This would not have happened six or seven years ago. Again, a major dependency on computers and the Internet.

The Internet is a very powerful tool and I am not sure what I would do without it today. I certainly hope the AOL incident was just a freak of computer nature, otherwise the world could be in serious trouble if something major goes wrong.

Talk about depending on computers, come check out online banking this month as NBD presents NBD Express. This presentation has a lot of potential to be very interesting. This is a glimpse of the future and is available today.

#### **THE WYSIWYG September 1996**

#### *by Jim Waldrop*

**T** his monthly column lists new vendo r announcements and

special s available to club members. If you are a club member, this feature alone can save you much more than the

cost of your club dues.

**NOTE: When contacting any of the companies listed in these press release summaries, always mention that you are a member of the** *Sterling Heights Computer Club* **and that the telephone number etc. was printed in our newsletter.** 

Access Software Inc. 1-800-800-4880 http://www.accesssoftware.com

Links LS Tour 1997 edition is a golf simulation on 5 CDs. New modes of play-. In addition to Stroke Play, you can now choose from Match Play, Best Ball, and Skins. All Links Super VGA courses are completely compatible with the new Links LS. Up to eight players can compete over modem or network (2 stations only). Multiple views includes top view, side view, green view. New control panel at the bottom of the screen with an easier interface.

#### **Price \$79.95 SRP.**

### **Vendor Press Releases**

#### **Adobe Systems Inc.**

 Rye Livingston, Manager, User Group Relations 1-800-833-6687 Fax 1-415-969-7987 rlivings@adobe.com AOl/eWorld: Adobe Rye http://www.adobe.com

View Adobe Magazine on-line at http://www.adobemag.com

Adobe Systems User Group Relations introduces the new Adobe Internet User Group Web Publishing Program. This program includes Adobe applications that make publishing on the World Wide Web easy. With these Adobe products, designers and general users can create Web pages and sites, design Web graphics, and publish richly formatted electronic documents.

As a participant in this program, your User Group will receive one copy each of Adobe PageMill, Adobe PhotoDeluxe, and Adobe Acrobat software, a package worth more than \$500, for only \$100.

Adobe PageMill software, the tool for producing Web pages, simplifies web page authoring by allowing you to create, edit, and update HTML pages in a WYSIWY G environment, with drag-and-drop intuitiveness that works with any Web server and any Web browser.

Adobe PhotoDeluxe software is a photo editing application for modifying and enhancing personal photos with step-by-step simplicity. It includes GIF89, a plug-in for easily exporting graphics to Web pages. Adobe Acrobat 3.0 software is the fastest way to publish any document on your corporate Intranet, the Web, or CD-ROM. Acrobat gives you everything you need — Acrobat Exchange, Acrobat Distiller, Acrobat Catalog, and the new Acrobat Capture plug-in, to create and distribute electronic documents that can be searched, hypertext linked, and even animated with QuickTime movies.

The Adobe Product Sampler CD-ROM includes tryout versions of Adobe Photoshop, Adobe Premiere, Adobe Streamline, Adobe PageMaker, Adobe FrameMaker and Adobe Persuasion for Macintosh and Windows, and of Adobe Illustrator, Adobe Dimensions, Adobe After Effects and Adobe PageMill for Macintosh. The disc includes tutorials, an on-screen demonstration movie of Adobe PhotoDeluxe, an interactive gallery of professionals' work, royalty-free stock images and clip art, free Type 1 typefaces and the Adobe Acrobat Reader.

#### **Juno Online Services, L.P**

1-800-398-5866, Extension D e-mail pcug@offer.juno.com

FREE Internet email service. Juno charges its members no fees of any sort. Instead, Juno will derive its revenues from interactive online advertising targeted to the needs and interests of its members, as well as online market research and optional billable services. A

#### Juno

e-mail address offers the advantage of permanence. If you get your email through Juno, you can keep the same e-mail address even when you change online services, Internet access providers, phone companies, jobs, universities, or any other part of your live.

To use Juno, members dial into one of more than 200 local access numbers around the country. In regions where no local access number is available, members dial into a

toll-free 800 number.

#### **Call 1-800-398-5866 ext. D, for free software.**

#### **Lotus Development Corp. and Stream Int'l**

1-800-888-4830 Fax 1-800-57-LOTUS http://www.lotus.com Lotus user group Web site- http://www.lotus.com/usergrp Lotus Notes Internet Cookbook- -http://www.iris.com

Lotus Notes frequently asked questions — http://www.turnpike. net/metro/kyee/NotesFAQ.html TITLE: Notes and the WWW- http://www.shelby.com

#### **SmartSuite 96 — user group members special upgrade price only \$135.**

SmartSuite 96 includes: Lotus 1-2-3 spreadsheet, Lotus Word Pro word processor, Lotus Approach database, Lotus Freelance Graphics, Lotus Organizer, and Lotus ScreenCam that lets you

create and distribute on-screen movies.

Lotus Components are a set of small, task-focused, reusable software modules that extend the capabilities of Lotus Notes Release 4. While working with the Lotus Component, the user remains in the familiar Notes environment, using the InfoBox, SmartIcons and the status bar. There is no need to work in separate applications.

#### **Verity, Inc.**

1-415-960-7600 Fax 1-415-960-7698 home page: http://www.verity.com Family of software tools and applications for searching, retrieving and filtering information

#### **THE WYSIWYG September 1996**

across the Internet, enterprise, and CD-ROM's. The Topic products provide search, retrieval and categorization of archived information, as well as "real time" monitoring and filtering of information selected from dynamic text files or "live" information streams. Users are able to conduct searches across multiple sources and multiple formats incorporating

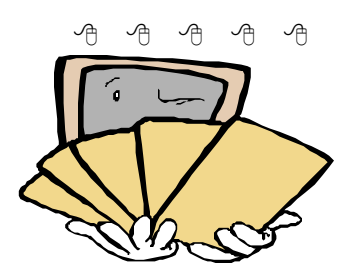

Get the latest and the best new Software specials for computer club members

Other Computer Clubs:

SHCC has contacted six known computer clubs in the area with an offer of reciprocating admission to meetings. Four clubs have responded positively. The results are shown below.

**Apple P.I.E.** 1st working Monday 7:00PM Place: Jefferson Middle School, 29700 Rockwood Street, St. Clair **Shores** Reciprocating: Yes

### **Cue 80**

2nd Monday, 7:30PM Place: Intermediate School District Admin. Bldg; Range Road; Marysville (I-94 East to Exit #266; keep to right on exit ramp to Gratiot Avenue; 1/8 mile to stop light, Range Road; turn left;  $1/2$  mile to I.S.D.; left into complex, first building on right) Reciprocating: Yes

#### **Detroit Computer Users Group**

Time: 2nd Wednesday, 7:00PM<br>Place: The church on Mound R The church on Mound Road 1/4 mile south of St. Annes Reciprocating: No response

#### **MI Computer Users Group**

Time: 3rd Monday, 7:00PM Place: Lutheran HS East, 20100 Kelly Road, Harper Woods; (South of 8 Mi Rd., east side of Kelly ); 585-2050 Reciprocating: No

#### **Sarnia Computer Users Group**

Time: Last Wednesday, 7:30PM Place: St. Bartholomew Anglican Church; 718 Cathcart Blvd.; Sarnia; 519/542-3227 Reciprocating: Yes

#### **South Eastern Michigan Computer Organization (SEMCO)**

Time: 2nd Sunday 1:00PM Place: Dodge Hall; Oakland University; 810/398-7560 Reciprocating: Yes

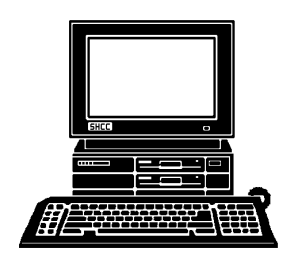

## **STERLING HEIGHTS COMPUTER CLUB**

PO Box 385 Sterling Heights, MI 48311-0385

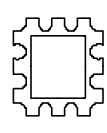

# SEPTEMBER AT SHCC: **SEPTEMBER AT SHCC:**

Sandra **Sandra Carless from - line banking called NBD**(NBD) will present their on-**(NBD) will present their on National National Bank of Detroit TUESDAY SEPT 3**  TUESDAY SEPT 3 Sterling Heights 38000 Utica Road, banking called NBD Carpathia Club. **Carpathia Club.** Main Meeting. **Main Meeting.**  38000 Utica Road,<br>Sterling Heights 7:30PM at **7:30PM at**  Carless from<br>Bank of Detroit

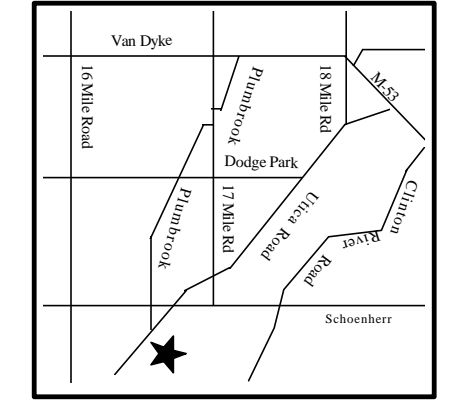

## **SIGS**

lline

MONDAY **MONDAY SEPTEMBER 9**  Communications SIG. 7:30PM at Lampere High School. Communications SIG. 7:30PM at Lampere High School. SEPTEMBER 9

## **TUESDAY SEPTEMBER 17 TUESDAY SEPTEMBER 17**

 Novice SIG. 7:30PM at Oakbrook Elementary School. Novice SIG. 7:30PM at Oakbrook Elementary School.

## TUESDAY SEPTEMBER 24 **TUESDAY SEPTEMBER 24**

## **FUTURE MEETINGS: FUTURE MEETINGS:**

## OCTOBER: **OCTOBER :**

 Member Mike Greenen will present Member Mike Greenen will present Personal Information Personal Information

**Manager**<br>NOVEMBER: **NOVEMBER:**

TBD